# オープンデータデイ2019 in 上田 スマホを使い 地域マップをつくる

#### 2019年3月2日

### 長野大学 前川道博

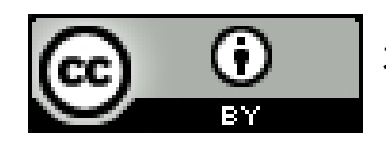

本資料は、クリエイティブ・コモンズ 表示4.0 国際 (CC BY 4.0) に従って利用できます。 (http://creativecommons.org/licenses/by/4.0/legalcode.ja)

### スマホを使い地域マップを作る

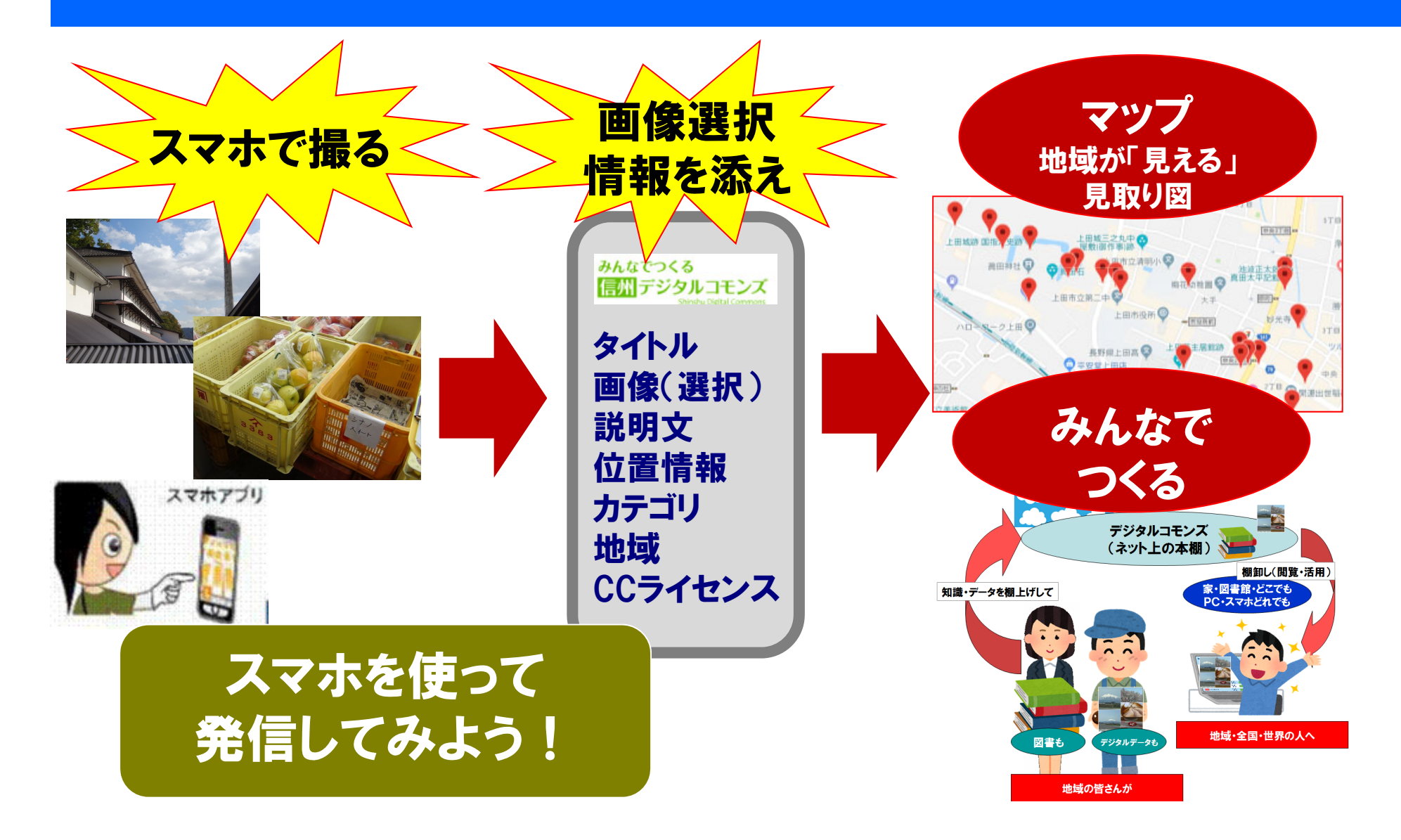

### 信州デジタルコモンズの地域マップは データフローのイノベーション

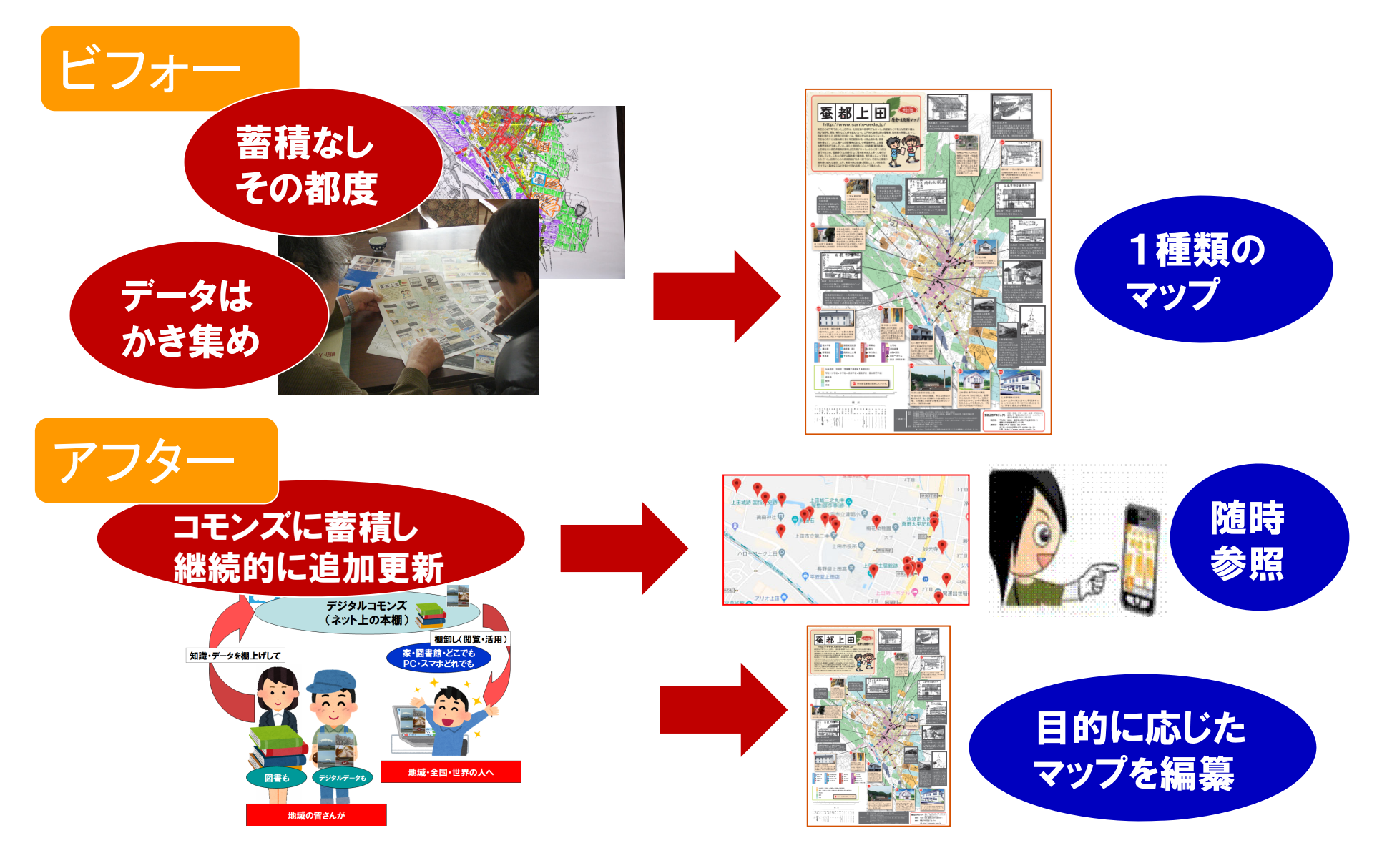

### マッピング(マップづくり)とは? 写像f:地域→Web空間

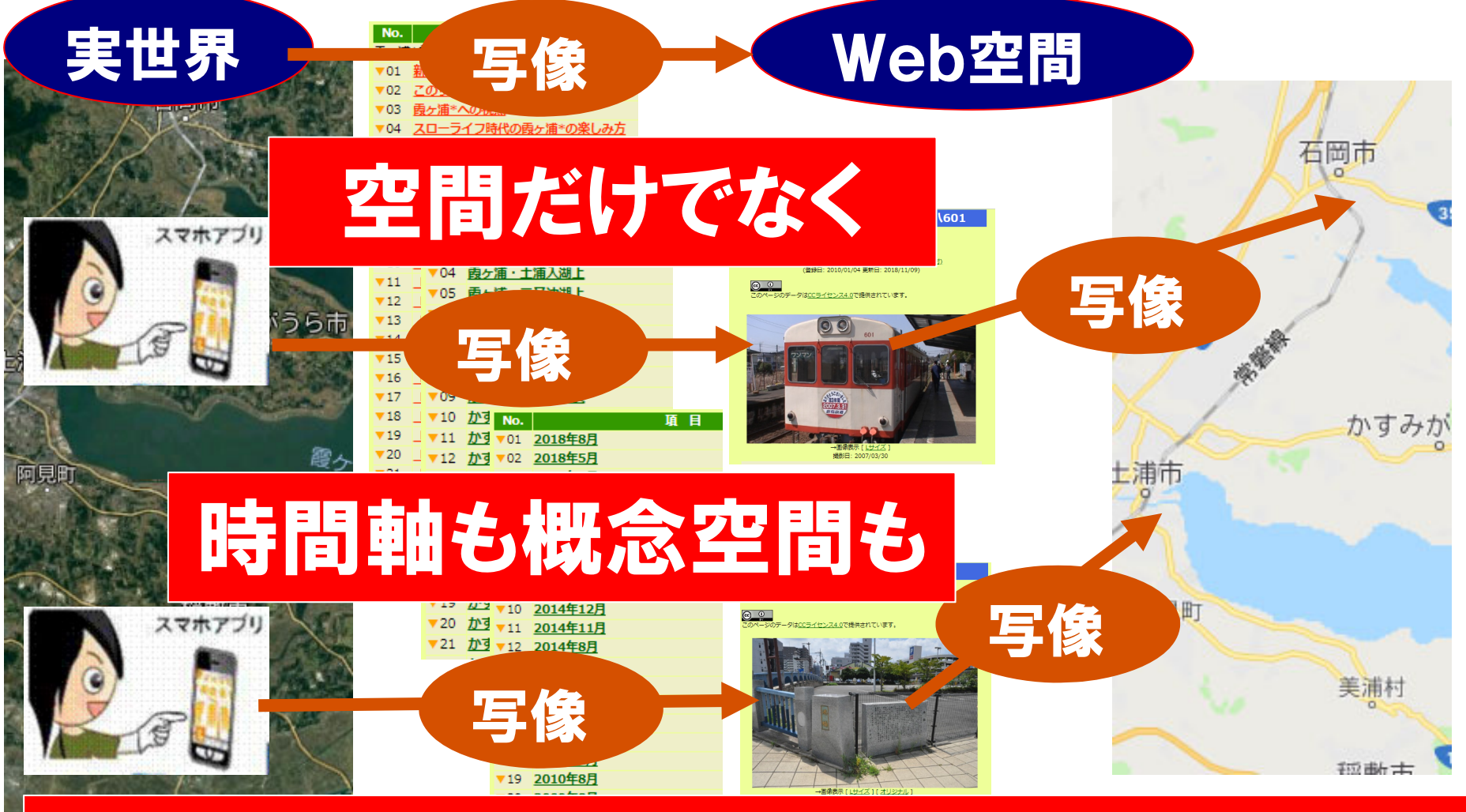

### 地域の時空間(空間、時間軸)と事物を情報空間に写像

### 参加型でオープンデータサイトを作る

#### グループサイト/トップページ(=マップ) 「テーマ別に見る」トップページ

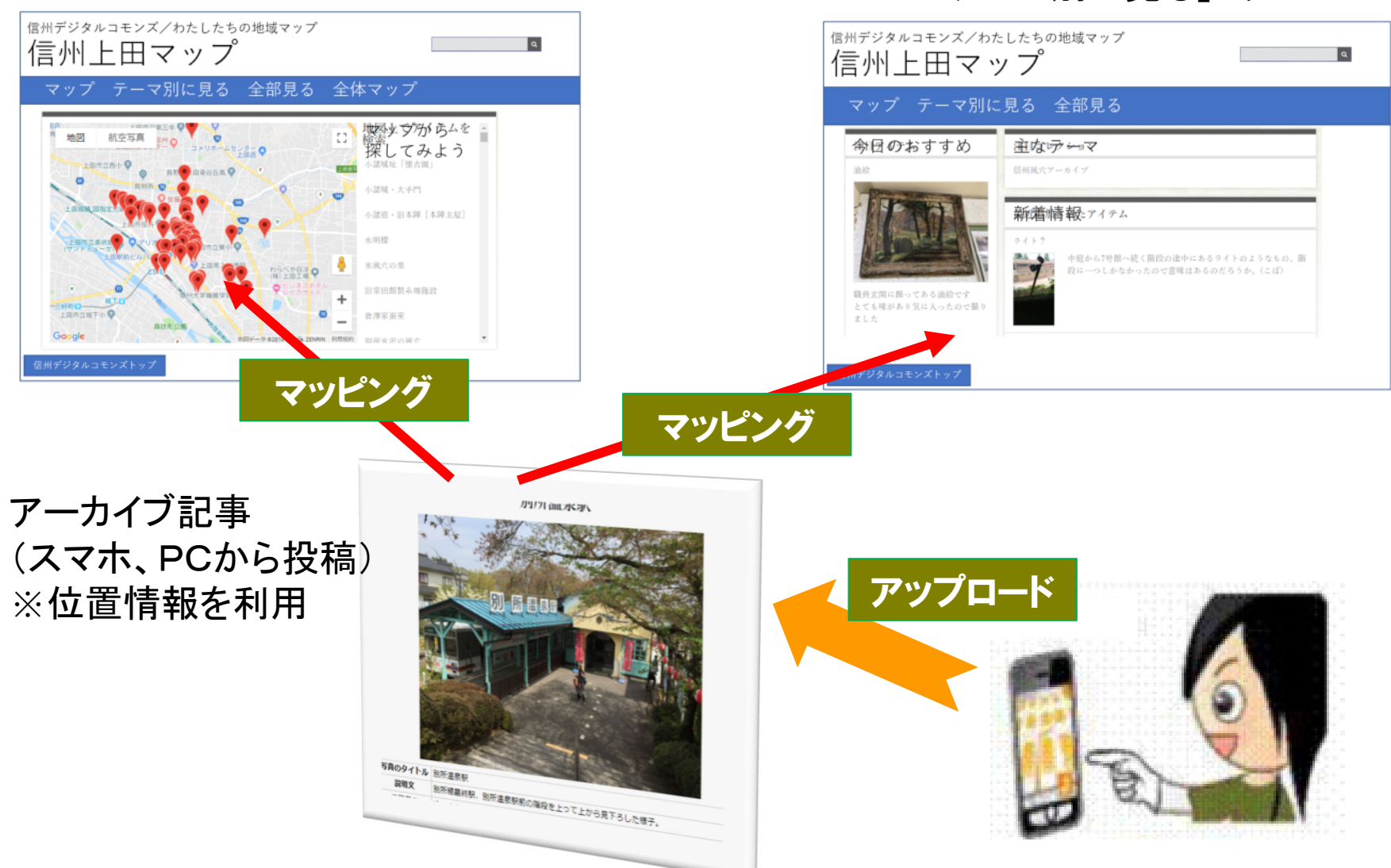

### 「信州デジタルコモンズ」に 参加型でアーカイブをつくる

- •テーマ 「信州探訪・上田のスキマ編」
- •ログインID 配布したID パスワード \*\*\*\*\*\*\*\*
- •ログイン先 http://mmdb.net/sdc/sva (信州デジタルコモンズ)
- •1件でも2件でも投稿してみる

#### 参考:その他のテーマ

信州風穴アーカイブ 白樺真原・女神湖編 信州おすすめスポット 信州探訪・上田編1 信州探訪・上田のスキマ編 ぶらり軽井沢 県立長野図書館探検 ぶらり佐野 佐野市立図書館探検 長野大学スキマ発見 地域のスキマ 子の他 藜真ミー探検 藜科真校沖細修学旅行記 立科町探検隊 信州探訪・上塩尻のスポット紹介 力フェ巡り 上塩尻スポット 立科町スポット ビールマップ

## アーカイブデータ投稿の手順1

#### ①「信州デジタルコモンズ」(更新メニュー)を表示 http://mmdb.net/sdc/sva

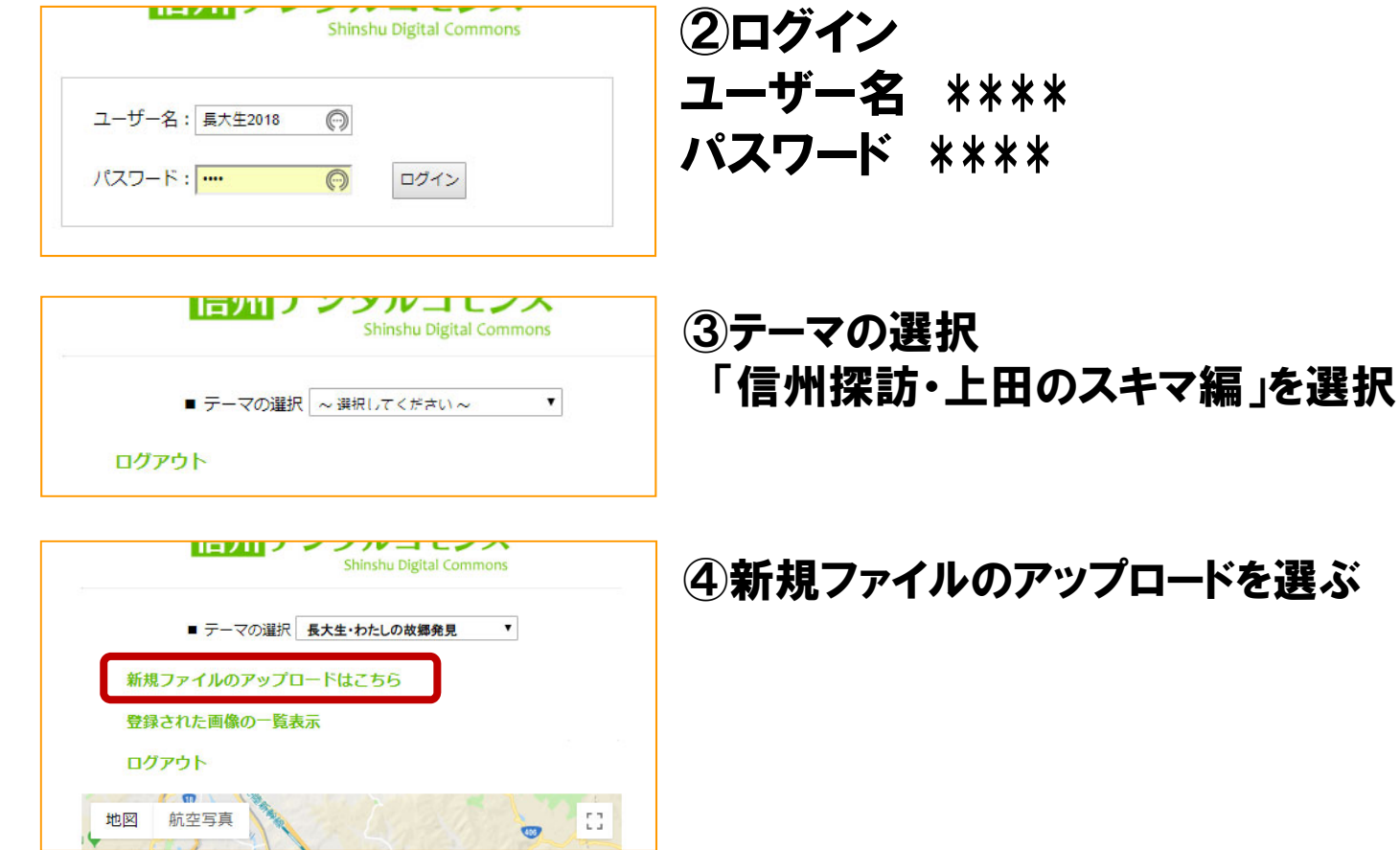

## アーカイブデータ投稿の手順2

#### ⑤投稿する画像とそのメタデータを入力する

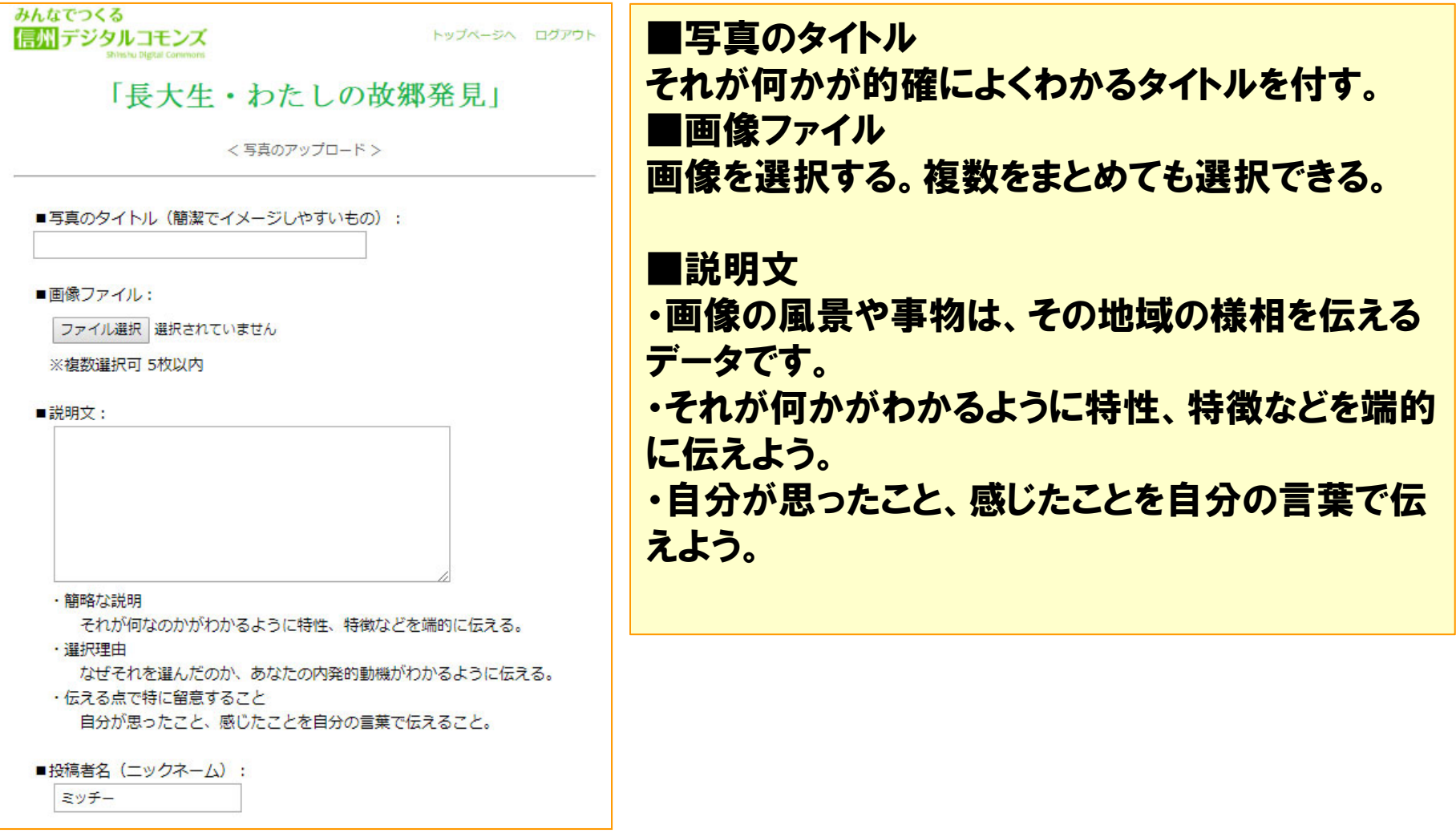

## アーカイブデータ投稿の手順3

#### ◎位置情報等を入力する

#### ■位置情報:

(※写真に位置情報が埋め込まれている場合は、そちらが優先されます)

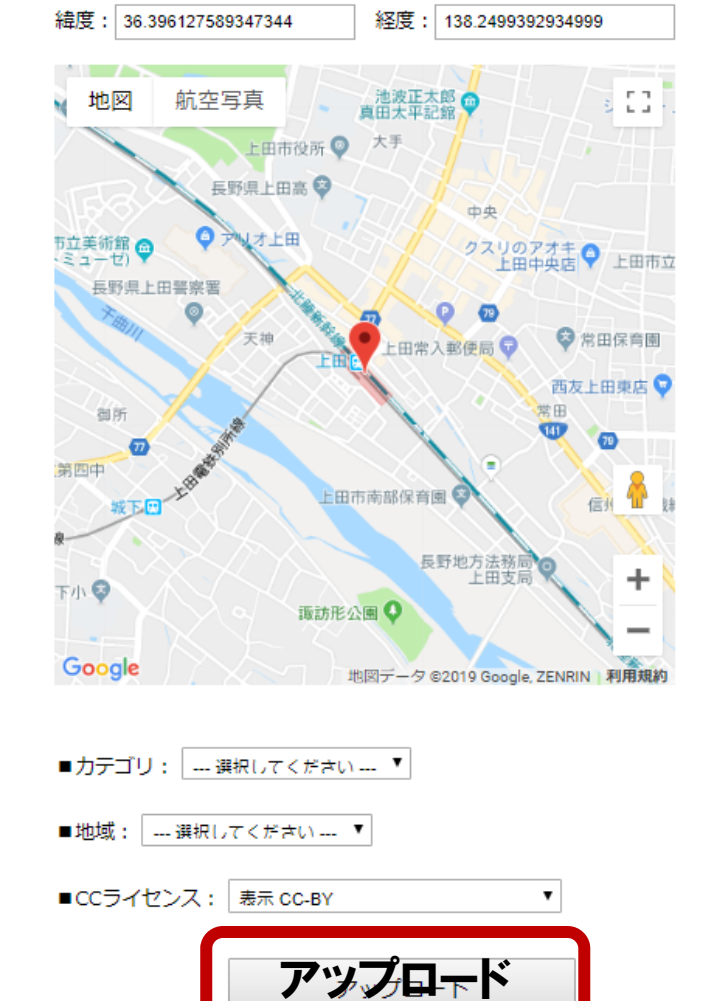

#### ■位置情報

その場所の位置を正確に設定すること。 JPEG画像の位置情報を自動継承できる場合とできない場合と があります。

#### ■カテゴリ

現時点で選択肢が少ないが、なるべくどれかを選ぶこと。

#### ■地域

長野県内の場合は市町村名、県外の場合は都道府県名を選択 する。

■CC(クリエイティブコモンズ)ライセンス 表示 CC-BY クレジット表示すれば転載や加工はOKという条 件のライセンス パブリックドメイン CC0 コピーフリー宣言 ※CCライセンスは次のスライド参照

以上全てが入力できたら「アップロード」を実行する。

### 著作権とクリエイティブコモンズライセンス (オープンデータ標準ライセンス)

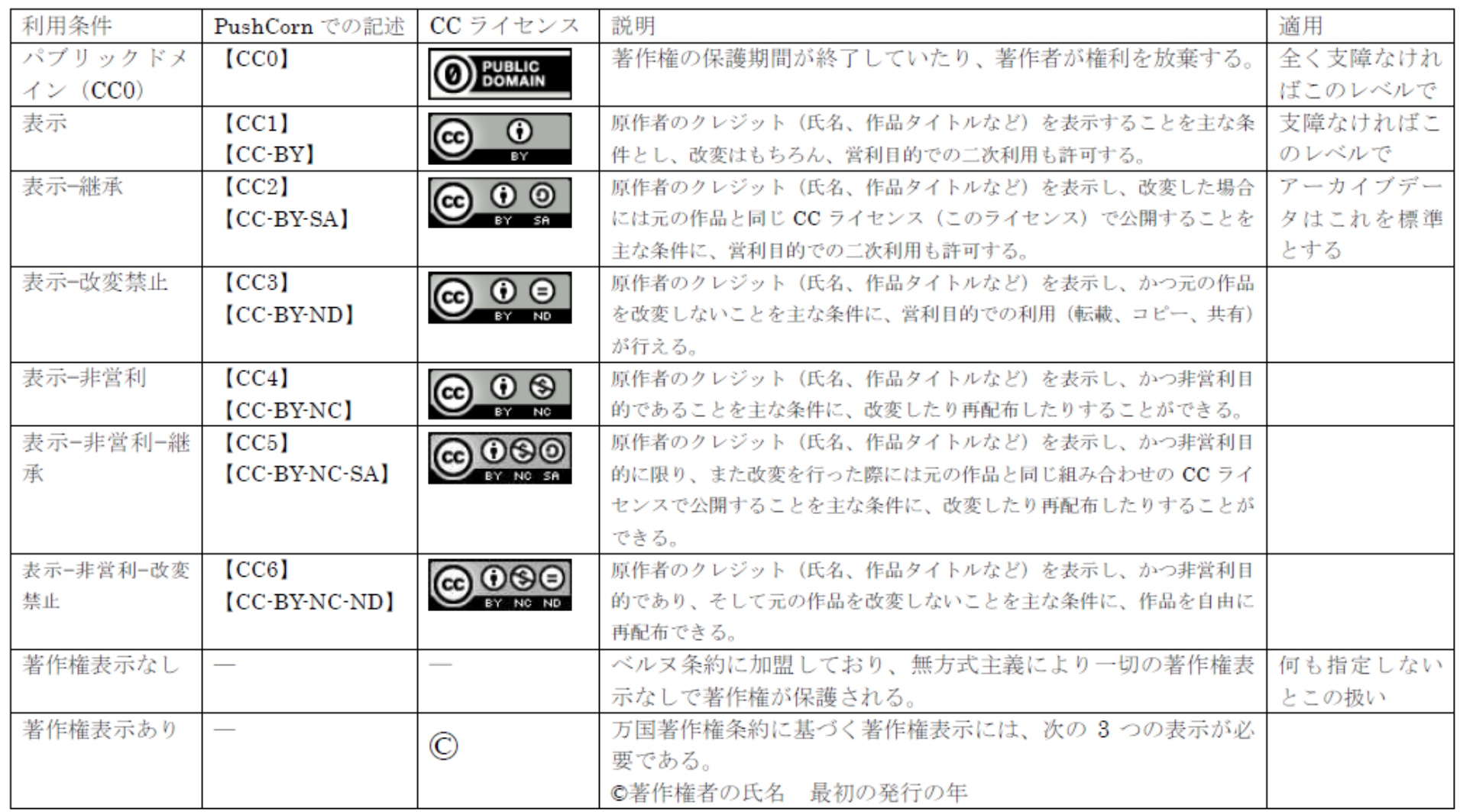

インターネット時代の新しい著作権ルール。作者が「この条件を守れば自由に使ってよい」と意思表示するツール CC ライセンスを利用することにより、作者は著作権を保持したまま作品を自由に流通させることができる。 受け手はライセンス条件の範囲内で再配布や改変ができる。